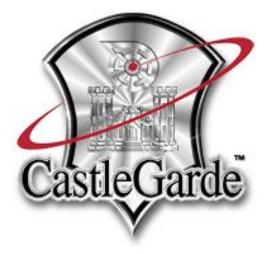

# CastleGarde NetAudit User Guide

### **CastleGarde NetAudit User Guide**

© CastleGarde, Inc 4911 S. West Shore Blvd. Tampa, FL 33611 Phone 866-751-3203 • Fax 813.872.4845 www.castlegarde.com

### **Table of Content**

| Introduction                 |   |
|------------------------------|---|
| Installation                 | 1 |
| Getting Started              | 2 |
| Login                        | 2 |
| Create and Run               | 2 |
| View Result                  | 4 |
| Export Report                | 5 |
| Tips                         |   |
| How to Use Quick scan Wizard | 6 |
| How to Schedule Scan         | 8 |
| Repeat Mode                  |   |
| Once                         | 9 |
| Day                          | 9 |
| Week                         |   |
| Month                        |   |
| Tips                         |   |
| Index                        |   |

### Introduction

### This User Guide is for CastleGarde NetAudit

CastleGarde provides On-Demand, a suite of Penetration Testing tools designed to be used by the Client to test many common Internal Vulnerabilities at their respective organizations. The Windows based client interface provides an "On-Demand" scanning feature in order to validate a secure environment when changes are made to the network. The software and tools utilized by the CastleGarde NetAudit environment are supplied, managed, and maintained by CastleGarde remotely; so you can be sure that you're using the most up to date industry proven tools when assessing you're internal network.

### Installation

- Download the latest CastleGarde NetAudit Client from <a href="http://netaudit.castlegarde.com/">http://netaudit.castlegarde.com/</a>
- Install it step-by-step basing on the installation wizard.

## **Getting Started**

### Login

Using your credential to login

| Connect To Server | NetAudit       |
|-------------------|----------------|
| Connect To        | 192.168.109.15 |
| User Name         | chris •        |
| Password          | Cancel Connect |

### Create and Run

Create a new session utilizing the Sessions tab, use the New button. This will create a new entry in the Sessions list with an auto generated name (Unnamed 65 for this one example), it would be selected (highlighted) automatically.

| VetAudit 4                                                                                         | _ 🗆 💌 📈 |
|----------------------------------------------------------------------------------------------------|---------|
| <b>∓</b>                                                                                           |         |
| Start Page 🕱 Sessions Parameters Hosts Result Compare                                              |         |
| + x 5 > = x 🗘 🛛                                                                                    |         |
| New Delete Rename Run Stop Delete Schedule Active                                                  |         |
| Sessions Scans Schedule Hosts                                                                      |         |
| Sessions Scan Details                                                                              |         |
| Name         Parameter         Created         LastModified         A         Hosts         Errors |         |
| Unnamed 62 Standard 4/29/2013 5:04 AM 04/29/2013                                                   |         |
| Unnamed 63 Standard 5/27/2013 12:35 PM 05/27/2013                                                  |         |
| Unnamed 64 Standard 5/27/2013 12:43 PM 05/27/2013                                                  |         |
| Unnamed 65 5/27/2013 12:46 PM 05/27/2013                                                           |         |
| Ť                                                                                                  |         |
| Scans                                                                                              |         |
| Created Started Finished State Progress                                                            |         |
|                                                                                                    |         |
|                                                                                                    |         |
|                                                                                                    |         |
|                                                                                                    |         |
|                                                                                                    |         |

Click the **Parameters** tab and select the **Standard** parameter in the left panel, then click Use button. This will automatically assign the Default set of tests to this **Session**.

| _] <del>.</del>                                                              |                                                                                                    |                                 |
|------------------------------------------------------------------------------|----------------------------------------------------------------------------------------------------|---------------------------------|
| Start Page 🗶 Se                                                              | ssions Parameters Hosts Result Compare                                                                                                    | re                              |
| Use Save Export Import<br>Parameter                                          |                                                                                                    | Restore<br>eference And Options |
| Parameter Templates<br>Name<br>Normal<br>Quick<br>Standard<br>Host Discovery | NVTs       Options       Preferences <sup>□</sup> MacOS X Local Security Checks (282) <sup>□</sup> <sup>□</sup> MacOS X Local Security Checks (282) <sup>□</sup> <sup>□</sup> Gain a shell remotely (241) <sup>□</sup> <sup>□</sup> <sup>□</sup> Gain a shell remotely (241) <sup>□</sup> <sup>□</sup> | Content                         |

Click the **Hosts** tab. Select the **From-To** button (between the CIDR and Wildcard options) to allow a range of IPs to be entered.

- a. Enter a small range of IPs that you want to scan for a test, like 192.168.1.1 to 192.168.1.20
- b. Click the Add button to take the entered IP range and add it to the Include list of IPs.

| NetAudit 4                                                                                                    |                                 |                                                                                                    |                   |
|----------------------------------------------------------------------------------------------------|---------------------------------|----------------------------------------------------------------------------------------------------|-------------------|
| Start Page 🗷 Sessions Parameters                                                                                                    | Hosts Result Compare            |                                                                                                    |                   |
| Single Mask CIDR From Wildcard URL<br>To<br>IP Entry Format                                                                                                    | Add Exclude Change Delete Clear |                                                                                                    |                   |
| - Input IP                                                                                                    | ro IP: 192 - 168 - 1 - 20       | <ul> <li>Validation Result</li> <li>From IP :192.168.1.1</li> <li>To IP :192.168.1.20</li> <li>IP Count :20</li> <li>Overlay With :192.168</li> </ul> | .1.1-192.168.1.20 |
| Include         Count         Type         Single           Notation         Count         Type         Single           192.168.1.1-192.168.1.20         20         From To |                                 | Base                                                                                                    | Mask              |
| Exclude                                                                                                    |                                 |                                                                                                    |                   |
| Notation Count Type Single Fr                                                                                                    | om To f                         | Base Mask                                                                                                    | CIDR Wildcard     |

Click the **Session** tab and Click the **Run** button. This action will add the required items from the prior step to this **Session** and will also enable the **Run** button.

|                                                   | Result | Compare      |                     |    |   |   |        |
|---------------------------------------------------|--------|--------------|---------------------|----|---|---|--------|
| + × 🗉 🕑 🗉 × 🔞 🙂                                   |        |              |                     |    |   |   |        |
| New Delete Rename Run Stop Delete Schedule Activ  | ve     |              |                     |    |   |   |        |
| Sessions Scans Schedule Hos                       | sts    |              |                     |    |   |   |        |
| Sessions                                          |        | Scan Details |                     |    |   |   |        |
| Name Parameter Created LastModified               |        | Hosts Errors |                     |    |   |   |        |
| Unnamed 62 Standard 4/29/2013 5:04 AM 04/29/2013  |        | IP           | FQDN DNS MacAddress |    |   | - | ledium |
| Unnamed 63 Standard 5/27/2013 12:35 PM 05/27/2013 |        | 192.168.1.1  |                     | 8  |   |   |        |
| Unnamed 64 Standard 5/27/2013 12:43 PM 05/27/2013 |        | 192.168.1.2  |                     |    | 0 | 0 |        |
| Unnamed 65 Standard 5/27/2013 12:46 PM 05/27/2013 |        | 192.168.1.3  |                     | -6 |   |   |        |
| V                                                 | r      | 192.168.1.4  |                     |    |   |   |        |
| Scans                                             |        | 192.168.1.5  |                     | 6  |   |   |        |
| Created Started Finished State Progress           |        | 192.168.1.6  |                     |    |   |   |        |
| 05/27/2013 12:53 PM Scanning 0 %                  |        | 192.168.1.7  |                     |    |   |   |        |
|                                                   |        | 192.168.1.8  |                     |    | 0 |   |        |
|                                                   |        | 192.168.1.9  |                     | -  |   |   |        |
|                                                   |        | 192.168.1.10 |                     | -  |   |   |        |

**Note:** The scan can take 20 minutes to multiple hours depending on how may IP addresses are entered, network load and target (host) configuration. You can shut down the client and reconnect later to see the progress.

#### View Result

Select the **Session** and **Scan** you're working with. Click the **Result** tab to get the summary and review the summary information.

| Start Page 🛛 Sessions Paran                                                                                                    | neters       | Advanced           | Hos        | ts   | Result   | Compare Admin         | istration                                                  |
|----------------------------------------------------------------------------------------------------|--------------|--------------------|------------|------|----------|-----------------------|------------------------------------------------------------|
| Image: Constraint of the second second sec | Batch<br>Fix | Fix Ex             | port<br>DF |      |          |                       |                                                            |
| Group<br>192.168.109.9 (52)                                                                                                    |              | nerabilities<br>IP | Risk       | Port | Protocal | NVT Family            | NVT Name                                                   |
| <ul> <li>None (24)</li> <li>Critical (4)</li> </ul>                                                                                                    |              | 192.168.109.9      | None       | 8834 | tcp      | Service detection     | Remote listeners enumeration (Linux / AIX)                 |
| <ul> <li>tcp (4)</li> <li>Gain a shell remotely (2)</li> </ul>                                                                                                    |              | 192.168.109.9      | None       | 22   | tcp      | General               | Backported Security Patch Detection (SSH)                  |
| A system shell on the remc                                                                                                    |              | 192.168.109.9      | Critical   | 22   | tcp      | Gain a shell remotely | Bash Remote Code Execution (Shellshock) (CVE-2014-6277 / 0 |
| Debian Local Security Checks     Low (5)                                                                                                    |              | 192.168.109.9      | Critical   | 22   | tcp      | Gain a shell remotely | Bash Remote Code Execution (Shellshock)                    |
| ▲ Medium (14)                                                                                                    |              | 192.168.109.9      | None       | 22   | tcp      | Service detection     | Remote listeners enumeration (Linux / AIX)                 |
| <ul> <li>▶ tcp (14)</li> <li>▲ High (5)</li> </ul>                                                                                                    |              | 192.168.109.9      | None       | 22   | tcp      | General               | SFTP Supported                                             |
| <ul> <li>tcp (5)</li> <li>Debian Local Security Checks</li> </ul>                                                                                                    |              | 192.168.109.9      | Low        | 22   | tcp      | Misc.                 | SSH Weak MAC Algorithms Enabled                            |
| The remote Debian host is                                                                                                    |              | 192.168.109.9      | Low        | 22   | tcp      | Misc.                 | SSH Server CBC Mode Ciphers Enabled                        |
|                                                                                                    |              | 192.168.109.9      | None       | 22   | tcp      | Misc.                 | SSH Algorithms and Languages Supported                     |
|                                                                                                    |              | 192.168.109.9      | None       | 22   | tcp      | General               | SSH Protocol Versions Supported                            |
|                                                                                                    |              | 192.168.109.9      | None       | 22   | tcp      | Service detection     | SSH Server Type and Version Information                    |
|                                                                                                    |              | 192.168.109.9      | None       | 22   | tcp      | Service detection     | Service Detection                                          |

### Export Report

Generate a PDF with the **Export PDF** button as shown on the prior page.

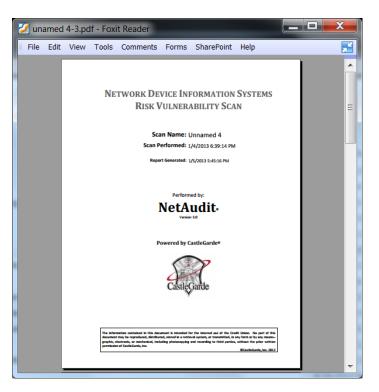

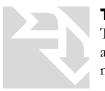

### Tips

To change the name of the **Session**: At creation, the **Session** will be assigned an auto-generated name, such as "Unnamed nn", to change it to a more meaningful name, just press the **Rename** button to change it.

### How to Use the Quick Scan Wizard

Select (click) the **Start Page** tab; click the **Quick Scan Wizard** link. This will begin processing through the **Quick Scan Wizard**.

| 🔽 NetAudit 4     |                   |                         |           |               |         | X  |
|------------------|-------------------|-------------------------|-----------|---------------|---------|----|
|                  |                   |                         |           |               |         |    |
| Start Page       | × Sessions        | Parameters              | Hosts     | Result        | Compare |    |
|                  | _                 |                         |           |               | _       |    |
|                  |                   |                         |           |               |         |    |
|                  |                   |                         |           |               |         |    |
|                  |                   |                         |           |               |         |    |
| Quick Start      |                   |                         |           |               |         | Â  |
|                  |                   |                         |           |               |         |    |
| For a quick scan | it will use recom | nanded setting <b>Q</b> | uick Scan | <u>Wizard</u> |         |    |
|                  |                   |                         |           |               |         |    |
|                  |                   |                         |           |               |         |    |
|                  |                   |                         |           |               |         | Ψ. |

You will be ushered automatically to the **Hosts** tab, please select the **From-To** button (between the CIDR and Wildcard options) to allow a range of IPs to be entered.

- a. Enter a small range of IPs you want to scan for a test, like 192.168.1.1 to 192.168.1.20
- b. Click the Add button to take the entered IP range and add it to the Include list of IPs.

| =                                                       |                         |                 |                                        |                  |
|---------------------------------------------------------|-------------------------|-----------------|----------------------------------------|------------------|
| Start Page 🕱 Sessions Paramet                           | rs Hosts Result Compare |                 |                                        |                  |
| Single Mask CIDR From Wildcard UF<br>To IP Entry Format |                         | Clear Quick Run |                                        |                  |
| From IP : 192 · 168 · 1 · 1                             | To IP : 192 · 168 · 1   | • 20            | ation Result                           |                  |
| Notation :192.16                                        | .1.1-192.168.1.20       | * (             | IP Count :20<br>Overlay With :192.168. | 1.1-192.168.1.20 |
| Include                                                 |                         |                 |                                        |                  |
| Notation Count Type Sir                                 | gle From                | То              | Base                                   | Mask             |
| ► 192.168.1.1-192.168.1.20 20 FromTo                    | 192.168.1.1             | 192.168.1.20    |                                        |                  |
| Exclude<br>Notation Count Type Single                   | From To                 | Base            | Mask                                   | CIDR Wildcard    |

Click **Run** (glowing). You will get a message and be ushered automatically to the **Sessions** tab; the Session and Scan which the system creates for you is then started and highlighted.

| Start Page X Sessions Parameter                                                                                                    |                 |                           |            |         |          |  |
|----------------------------------------------------------------------------------------------------|-----------------|---------------------------|------------|---------|----------|--|
| Start Page Sessions Paramete                                                                                                    |                 | lt Compare                |            |         |          |  |
| ± X 🗉 🕨 = X                                                                                                    | 00              |                           |            |         |          |  |
| New Delete Rename Run Stop Delete                                                                                                    | Schedule Active |                           |            |         |          |  |
| Sessions Scans                                                                                                    | Schedule Hosts  |                           |            |         |          |  |
| Sessions                                                                                                    | Scan Details    |                           |            |         |          |  |
| Name Parameter Created                                                                                                    | Hosts Errors    |                           |            |         |          |  |
| Unnamed 61 Quick 4/29/2013 3:41 /                                                                                                    | IP              | FQDN DNS MacAddress Statu | s OS Ports | High Me | dium Low |  |
| Unnamed 62 Standard 4/29/2013 5:04 /                                                                                                    | 192.168.1.1     |                           |            | 0       | 0 0      |  |
| Unnamed 63 Standard 5/27/2013 12:35                                                                                                    | 192.168.1.2     |                           |            |         |          |  |
| • Unnamed 64 Standard 5/27/2013 12:43                                                                                                    | 192.168.1.3     |                           |            |         |          |  |
|                                                                                                    | 192.168.1.4     | -                         |            |         |          |  |
| cans                                                                                                    | 192.168.1.5     | -                         |            | 0       | 0 0      |  |
| Created Started Finished State P                                                                                                    | 192.168.1.6     |                           |            |         |          |  |
| 05/27/2013 12:44 PM Scanning                                                                                                    | 192.168.1.7     |                           | 0          | 0       | 0 0      |  |
| Solution and a solution of the solution of the |                 |                           |            |         |          |  |
|                                                                                                    | 192.168.1.8     |                           |            |         |          |  |
|                                                                                                    | 192.168.1.9     | -                         |            |         |          |  |
|                                                                                                    |                 | -                         |            |         |          |  |

**Note:** The scan can take 20 minutes to multiple hours depending on how may IP addresses are entered, network load and target (host) configuration. You can shut down the client and reconnect later to see the progress.

Select the **Session** and **Scan** you're working with, Click the **Result** tab to get a summary and review the summary information.

Generate a PDF with the **Export PDF** button.

#### Note

Ignore Scheduling scans until you get a few On-Demand (Run it now) working and feel comfortable with the tool.

### How to Schedule a Scan

Select a **Session** in the **Session** tab. For example and as represented in the following screenshot, we select the third session, the Unnamed 7.

| NetAudit 4           |                | herepeak           |             |        |                |                  |                 |
|----------------------|----------------|--------------------|-------------|--------|----------------|------------------|-----------------|
| <u></u>              |                |                    |             |        |                |                  |                 |
| Start Page           | Sessions       | Parameter Advanced | l Hosts     | Result | Administration | n ( <b>0</b> /4) |                 |
| <b>+</b> × 5         | i 🕨 🔳          | × 🗘                |             |        |                |                  |                 |
| New Delete Rena      | me Run Stop    | Delete Schedule    |             |        |                |                  |                 |
| Sessions             | Scans          | Schedule           |             |        |                |                  |                 |
| Sessions             |                |                    |             | 8      | Details        |                  |                 |
| Name                 | Parameter      | Created L          | astModified | Hos    | ts Errors      |                  |                 |
| Unnamed 4            | quick          | 1/4/2013 6:07 P 0  | 1/04/2013   |        |                |                  |                 |
| Unnamed 6            | quick          | 1/4/2013 11:32 0   | 1/04/2013   |        |                |                  |                 |
| Unnamed 7            | standard       | 1/5/2013 6:26 P 0  | 1/05/2013   |        |                |                  |                 |
| Unnamed 8            | standard       | 1/9/2013 4:12 A 0  | 1/09/2013   |        |                |                  |                 |
| Scans                |                |                    |             |        |                |                  |                 |
|                      | tarted Finishe | d State            | Progress    |        |                |                  |                 |
| 01/05/2013 0         | 6:26 PM 06:30  | PM Finished        |             |        |                |                  |                 |
| 01/05/2013 0         | 6:33 PM 06:37  | PM Finished        |             |        |                |                  |                 |
| 01/09/2013 0         | 2:59 AM 03:02  | AM Finished        |             |        |                |                  |                 |
|                      |                |                    |             |        |                |                  |                 |
|                      |                |                    |             |        |                |                  |                 |
| rrent Session : Unna | amed 7         |                    |             |        |                |                  | Server Status : |

Select or Edit the scan parameter thru the Parameter tab, and add target IP ranges in the Hosts tab.

Switch to **Sessions** tab, click **Schedule** button, you will see a dialog as depicted by the following screenshot.

| Once 1/9/20 | 013 4:05:36 AM                         |                                   |
|-------------|----------------------------------------|-----------------------------------|
| Description |                                        |                                   |
| Repeat Mode | Once 🔹                                 |                                   |
| Starts on   | Wednesday, January 09, 2013 🗨 💌 Ends o | n Wednesday, January 09, 2013 💌 💌 |
|             |                                        |                                   |
|             |                                        |                                   |
|             |                                        |                                   |
|             |                                        | CANCEL DONE                       |

Using this dialog, we can **edit/schedule** for selected session. In the **Description** textbox, we can add a descriptive message for this specific schedule.

### **Repeat Mode**

Schedule can be set as run once or recurrently by utilizing the Repeat Mode.

### Once

Runs only one time.

| Once 1/9/20 | 013 10:                       | :00:    | 00      | PM      | I       |         |          |      |    |                               |        |
|-------------|-------------------------------|---------|---------|---------|---------|---------|----------|------|----|-------------------------------|--------|
| Description |                               |         |         |         |         |         |          |      |    |                               |        |
| Repeat Mode | Once                          |         |         |         |         |         |          | •    |    |                               |        |
| Starts on   | Wednesday, January 09, 2013 🗬 |         |         |         |         | 013 🖨   | •        | Ends | on | Thursday, January 10, 2013 12 |        |
|             | •                             | 1       | Janu    | ary,    | 201     | 5       | •        |      |    |                               |        |
|             | Su                            | Мо      | Tu      | We      | Th      | Fr      | Sa       |      |    |                               |        |
|             | 28                            | 29      | 30      | 31      | 1       | 2       | 3        |      |    |                               |        |
|             | 4                             | 5<br>12 | 6<br>13 | 7<br>14 | 8<br>15 | 9<br>16 | 10<br>17 |      |    |                               |        |
|             | 18                            | 19      | 20      | 21      | 22      | 23      | 24       |      |    |                               | CANCEL |
|             | 25                            | 26<br>2 | 27<br>3 | 28      | 29<br>5 | 30<br>6 | 31<br>7  |      |    |                               |        |
|             |                               | 2       | 3       | 4       | Э       | 0       | /        |      |    |                               |        |
|             |                               |         |         | 10      | 0:00    | PM      | •        |      |    |                               |        |
|             | 7:00 P                        | M       |         |         |         | 4       |          | _    |    |                               |        |
|             | 8:00 P                        | м       |         |         |         |         |          |      |    |                               |        |
|             | 9:00 P                        | м       |         |         |         |         |          |      |    |                               |        |
|             | 10:00                         | PM      |         |         |         |         |          |      |    |                               |        |

To set the **Start** or **End** time of schedule, please click the drop down arrow of time selection control.

### Day

| Day 1/9/20   | 13 4:05:36 AM                   |         |                                 |
|--------------|---------------------------------|---------|---------------------------------|
| Description  |                                 |         |                                 |
| Repeat Mode  | Day 🗸                           |         |                                 |
| Starts on    | Wednesday, January 09, 2013 🗨 💌 | Ends on | Wednesday, January 09, 2013 🗨 💌 |
| Repeat Every | 1 Days                          |         |                                 |
|              |                                 |         |                                 |
|              |                                 |         |                                 |
|              |                                 |         | CANCEL DONE                     |

Repeat the schedule in **Day** mode. For example, we selected this **repeat mode**, set start time at 10:00 PM January 9, and set "**Repeat Every**" to 1. The schedule will run now at 10:00 PM every day. As another example, we can set "**Repeat Every**" to 3 and kept the other setting the same as the previous example. The **schedule** will now run at 10:00 PM every 3<sup>rd</sup> day starting on January 9.

#### Week

| Week 1/9/2   | 013 4:05:36 AM                                                          |    |
|--------------|-------------------------------------------------------------------------|----|
| Description  |                                                                         |    |
| Repeat Mode  | Week                                                                    |    |
| Starts on    | Wednesday, January 09, 2013 🗨 🔹 Ends on Wednesday, January 09, 2013 🗬 🗸 |    |
| Repeat Every | Sun V Mon Tue Wed Thur V Fri Sat                                        |    |
|              | CANCEL                                                                  | IE |

Repeat the schedule in **Repeat Mode "Week".** Set start time at 10:00 PM January 9, check "**Mon**" and "**Fri**", set **Repeat Every** to 2, so the **schedule** will run at 10:00 PM on Monday and Friday, every 2 weeks starting on January 9<sup>th</sup>.

#### Month

| Month 1/9/   | 2013 4:05:36 AM                           |                                 |
|--------------|-------------------------------------------|---------------------------------|
| Description  |                                           |                                 |
| Repeat Mode  | Month                                     |                                 |
| Starts on    | Wednesday, January 09, 2013 💽 🖌 Ends on   | Wednesday, January 09, 2013 🗨 👻 |
| Repeat Every | Day of Month     Week of Month     Months |                                 |
|              |                                           | CANCEL DONE                     |

Repeat the schedule in **month** mode, for example, we select this repeat mode, set start time at 10:00 PM Jan 9, set **repeat every** to 1, so the schedule will run at 10:00 PM of 9th day of every month.

Click **Done** button will save the editing schedule.

#### Tips

#### Note

1. After we add **schedule** to **session**, the session will be run at the scheduled time span automatically.

2. If we need change the **schedule**, reopen the dialog to edit it more.

3. For any **session**, maximum 1 scheduling gets running per day.

### Index

Sesson 1,2,3,4,5,6,7,8,9, Scan 1,2,3,4,5,6,7,8,9, Schedule, 7,8,9 Parameter, 1,2,3,4,5,6,7,8,9